# 一行野郎で駆け抜けろ

### ytoku (Tokushige Yuuki)

ytoku@mma.club.uec.ac.jp

## 予定

- コマンドライン操作の基礎
- ワンライナーの七つ道具
- ケーススタディ (問題: やってみよう!)

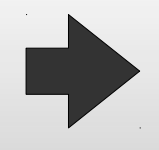

コマンドライン操作の基礎

- プログラムは標準入力・標準出力 ( 及び標準エラー出力 ) を持っている
- リダイレクトやパイプはこれらを繋ぎ合わせる
	- リダイレクト : command < file
		- ファイルの中身をコマンドの標準入力に繋ぐ
		- しかしワンライナーではコマンドライン引数へのファイルの 指定や、 cat コマンドをよく使う
	- リダイレクト : command > file
		- コマンドの標準出力をファイルに書き込む
	- パイプ : command1 | command2
		- command1 の標準出力と command2 の標準入力を接続

コマンドライン ワンライナー

- 複数のコマンドをパイプでつないでテキストデータ を目的のデータに変換していく
- いくつかの簡単なコマンドの組み合わせでいろいろ できる

## ワンライナーの七つ道具

- grep
- **Sort**
- **uniq**
- sed
- **awk**
- xargs
- $\mathcal{L}_{\text{max}}$ find

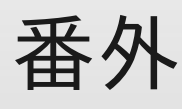

- · cut
	- awk で代用可能

### tee

 出力を画面とファイルに 同時に出力したいとき に使う

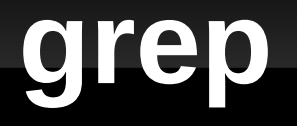

- 入力の中から、指定したパターンにマッチした行だ けを取り出して出力する
- パターンは正規表現
- -o をつけるとマッチした部分だけを取り出す

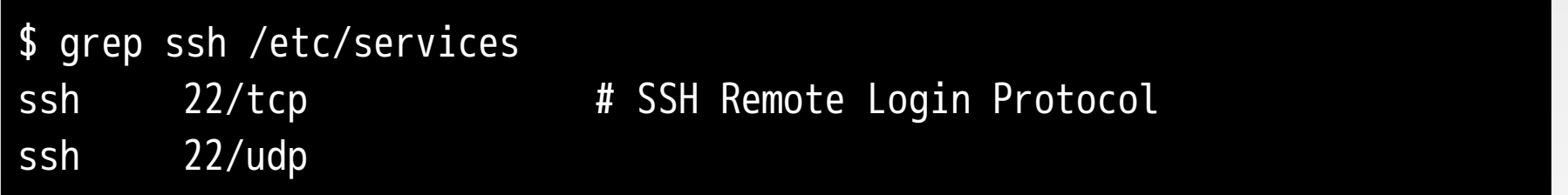

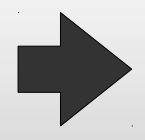

# **grep** デフォルトの正規表現

### 指定子の一例

- . は任意の 1 文字
- [...] は指定した文字のいずれか。 [^...] は逆にそれ以外
- \* は直前の文字 ( 種 ) が 0 回以上
- · +は直前の文字 (種) が1回以上
- | は「または」
- などなど。
- ソフトウェアによって書き方や機能がバラバラ
- 正規表現についてだけで一冊本が書けてしまう

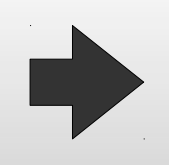

# **sed (stream editor)**

- 正規表現でマッチした部分を置換する
- \(...\) で括った部分にマッチした部分の文字列を、 置換結果に埋め込むこともできる

\$ grep ytoku /etc/passwd ytoku:x:1000:1000:Tokushige Yuuki,,,:/home/ytoku:/bin/bash \$ grep ytoku /etc/passwd | sed 's/\([^:]\+\) \(.\+\),,,/\2 \1,,,/' ytoku:x:1000:1000:Yuuki Tokushige,,,:/home/ytoku:/bin/bash

#### perl を使った方が便利かも

\$ grep ytoku /etc/passwd | perl -pe 's/( $\sqrt{(^{2}:1+)}$  ( $\sqrt{.^{2}:1+}$ )(?=,,,)/\$2 \$1/' ytoku:x:1000:1000:Yuuki Tokushige,,,:/home/ytoku:/bin/bash

# **sed** の正規表現

- grep で見た表記と異なる
- 指定子の違いの例
	- + ではなく \+
	- \* ではなく \\*
	- | ではなく \|
	- など

### **sort**

- 行単位でソートする
- -k でソートのキーとなるフィールドを指定
- -t でフィールドの区切りを指定
- デフォルトでは文字列を対象としたソートが行われ る
	- 数値をソートするには -n オプション

 $$ sort -t: -k3 -n /etc/passwd | head -3$ root:x:0:0:root:/root:/bin/bash daemon:x:1:1:daemon:/usr/sbin:/bin/sh bin:x:2:2:bin:/bin:/bin/sh

# **uniq (unique)**

### **· 連続した重複した行を取り除く**

- 離れているとダメ
- · 通常は sort と組み合わせて使う
- -c オプションで何個あったかを数える

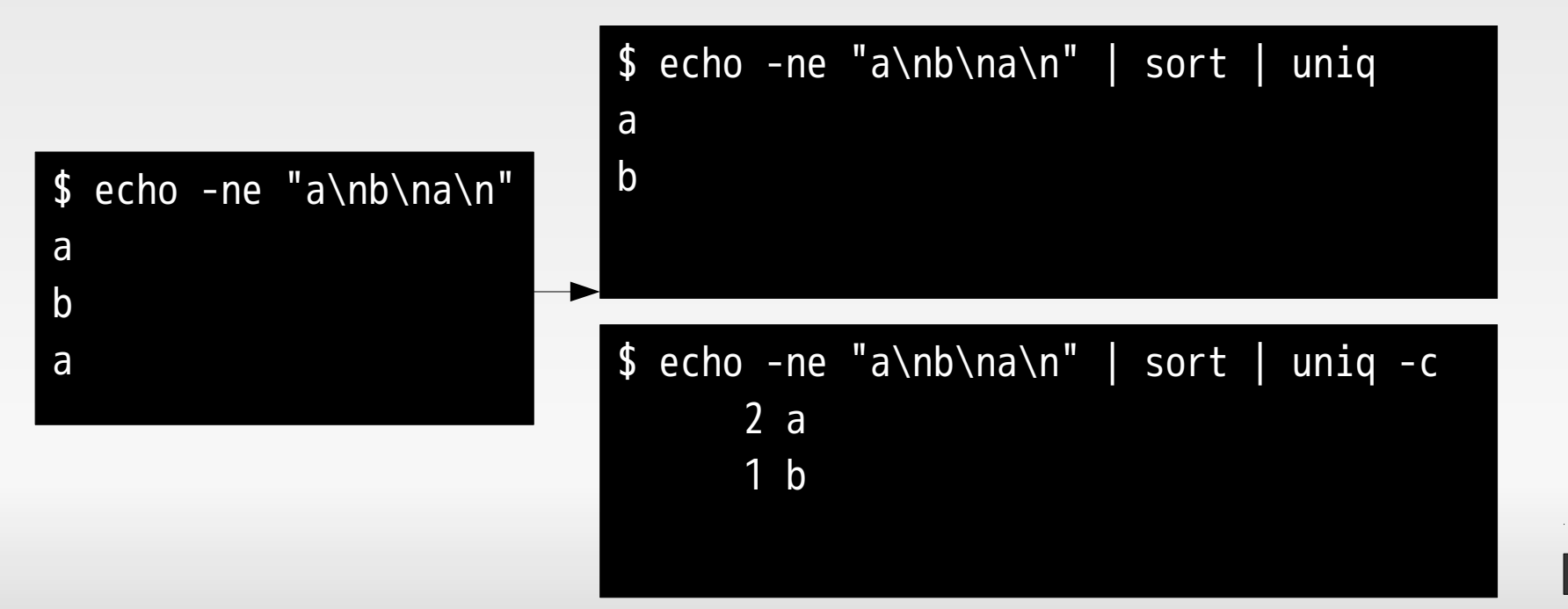

# uniq in sort

- ところで重複を排除するだけなら uniq コマンドは要 らない
	- · sort の -u を使えばいい

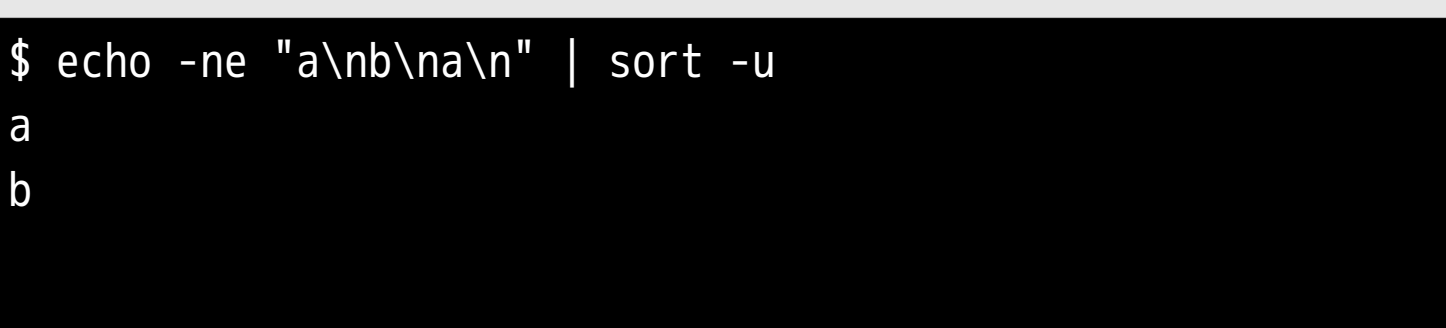

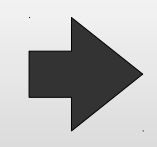

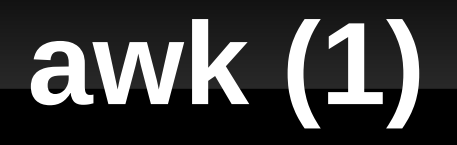

- 行をフィールドに分けて、条件に一致したレコード (= 行 ) につい て処理を行うコマンド
- 構文は 条件 { 処理 }; 条件 { 処理 } …
	- {処理}を省略するとその行を表示する
- フィールドの区切り文字の変更は -F
- 先頭のフィールドから順番に \$1, \$2, \$3...
- 行全体は \$0

```
$ awk -F: '$1=="root"; $1=="ytoku"' /etc/passwd
root:x:0:0:root:/root:/bin/bash
ytoku:x:1000:1000:Tokushige Yuuki,,,:/home/ytoku:/bin/bash
$ awk -F: '$1=="ytoku" {print $1, $7}' /etc/passwd
ytoku /bin/bash
```
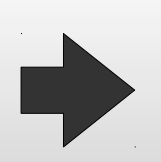

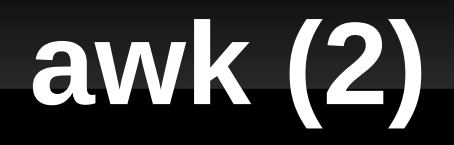

- 良く使う変数
	- NF: その行にフィールドがいくつあるか
	- NR: 今何行目か
- 特殊な条件
	- BEGIN: 最初に処理される
	- END: 最後に処理される
- 良く使う関数
	- printf とか
- いわゆる連想配列もある x['hoge']

# printf 関数について少々

- C 言語を学ぶときに習うと思いますが
- printf(format, value1, value2, …)
	- format の例
		- %d: 数値
		- %s: 文字列
		- %9s: 右詰めで 9 文字確保した文字列
		- %3d: 右詰めで 3 桁確保した数値
		- %03d: 余った左端に 0 を詰めた 3 桁の数値

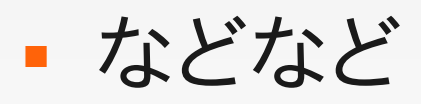

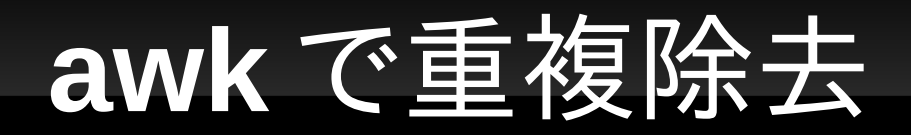

### ■ シンプルな指定で awk を使って重複行 ( やフィー ルド)を除去できる

 $$$  awk '!d[\$0]++'

• さて、何が起きているかわかるでしょうか。

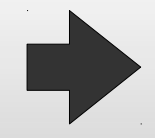

**xargs**

- 入力された値を引数としてコマンドを実行する
- -L1 をつけると 1 行ごとに実行する
	- デフォルトではすべての値を一度に渡す
- -I{} をつけるとコマンドに書いた {} の部分を置き 換える
	- \$ ls \*.zip | xargs -L1 unzip → ファイル名にスペースが含まれると二つの引数に分かれる \$ ls \*.zip | xargs -I{} unzip {} → ファイル名にスペースが含まれ手も正しく展開される

## **find**

- 他と毛色が違ってこのコマンド自体でファイルに対 する操作が結構いろいろできる
- 応用すると可能なことの一例
	- 一定期間使われていないファイルを一斉削除
	- パターンに一致するファイル名を持つファイルについて、 ファイル名を表示してから指定したコマンドを実行する
	- などなどなど
- 機能が多すぎるので今回は紹介しません

ケーススタディ

### ■ カレントディレクトリにある 1.jpg,2.jpg,...,10.jpg,... を、 001.jpg,002.jpg,...,010.jpg,... にする

\$ ls | awk '{printf("%s %03d.jpg\n", \$1, \$1)}' | xargs -L1 mv

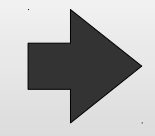

ケーススタディ

#### passwd ファイルからユーザが使っているシェルの  $\blacksquare$ 一覧を得るには

passwd ファイルの構造:コロン区切りで7番目がシェル

# \$FreeBSD: src/etc/master.passwd, v 1.40 2005/06/06 20:19:56 brooks Exp \$ # root: \*: 0: 0: Charlie &:/root:/bin/csh toor:\*:0:0:Bourne-again Superuser:/root: daemon:\*:1:1:0wner of many system processes:/root:/usr/sbin/nologin operator:\*:2:5:System &:/:/usr/sbin/nologin (略) ytoku:\*:9009:9009:TOKUSHIGE Yuuki:/home/ytoku:/usr/local/bin/bash

#### \$ awk -F: '{print \$7}' /etc/passwd | sort -u

ケーススタディ

### • ユーザ ID が 2000-2099 のユーザ名を辞書順で

- ユーザ名は1番目のフィールド
- ユーザ ID は3番目のフィールド

# \$FreeBSD: src/etc/master.passwd, v 1.40 2005/06/06 20:19:56 brooks Exp \$ # root: \*: 0: 0: Charlie &:/root:/bin/csh toor:\*:0:0:Bourne-again Superuser:/root: daemon:\*:1:1:0wner of many system processes:/root:/usr/sbin/nologin operator:\*:2:5:System &:/:/usr/sbin/nologin (略) ytoku:\*:9009:9009:TOKUSHIGE Yuuki:/home/ytoku:/usr/local/bin/bash

#### \$ awk -F: '{print \$7}' /etc/passwd | sort -u

ケーススタディ

### bash で一番よく使っているコマンド 5 つ

履歴は ~/.bash\_history に 1 行 1 コマンドラインで記録されている

ssh nest less /etc/aliases sudo vim /etc/aliases sudo newaliases

\$ awk '{print \$1}' .bash\_history | sort | uniq -c | sort -n | tail -5

なお、 sudo を通したコマンドについても計上するには

\$ awk '{if (\$1=="sudo") {print \$2} else {print \$1}}' .bash\_history \ | sort | uniq -c | sort -n | tail -5

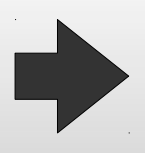

ケーススタディ

- FreeBSD の master.passwd ファイルからログイン 可能ユーザだけを GNU/Linux の passwd ファイル に変換する
	- master.passwd ファイルから passwd ファイルに変換す るためには 5 番目から 7 番目までのフィールドを削除す ればよい。どちらもコロン区切りで、 master.passwd の フィールド数は 10 、 passwd のフィールド数は 7
	- ログイン可能ユーザであることを簡易的に判別する一つ の方法は第2フィールド (パスワード)が\*になってい ないかを調べることである

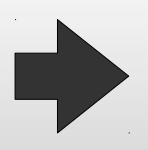

ケーススタディ

- perl を使ってごまかしました
- **awk でも \$1,\$2,... と頑張れば書けます**

\$ perl -alF: -ne 'splice @F,4,3; print join ":", @F' master.passwd \  $\int$  awk -F: '\$2!="\*"'